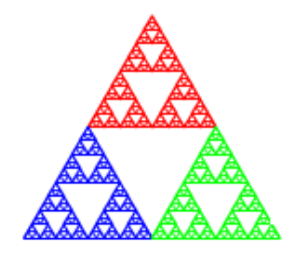

 **Pyramid Technical Consultants, Inc. 1050 Waltham Street, Ste. 200, Lexington, MA 02421 Tel: 781-402-1700** ⧫ **Fax: 781-402-1750** ⧫ **www.ptcusa.com**

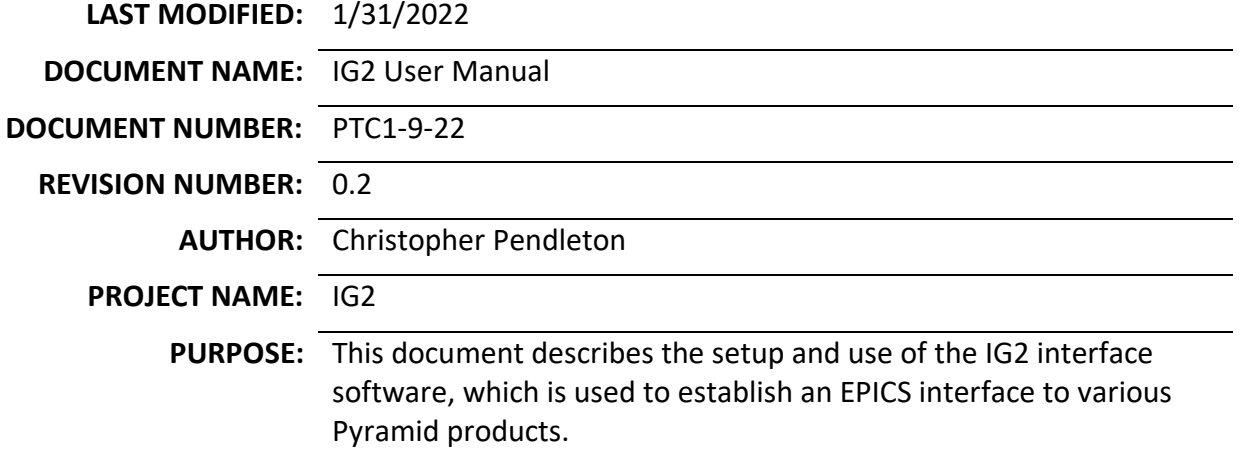

(APPROVALS ON NEXT PAGE)

**NOTE: The information in this document is the property of Pyramid Technical Consultants, Inc. and should not be reproduced, printed, copied, or distributed in any manner without permission. If a document number has been assigned above then the document is controlled and can be found in the Pyramid SharePoint document repository.**

Template Version A

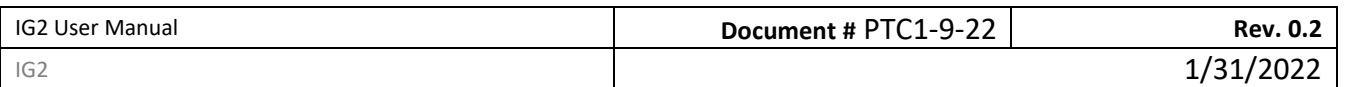

# <span id="page-1-0"></span>**1. GENERAL INFORMATION**

# <span id="page-1-1"></span>**1.1 Document Approval**

This document has been reviewed and approved by the following individuals:

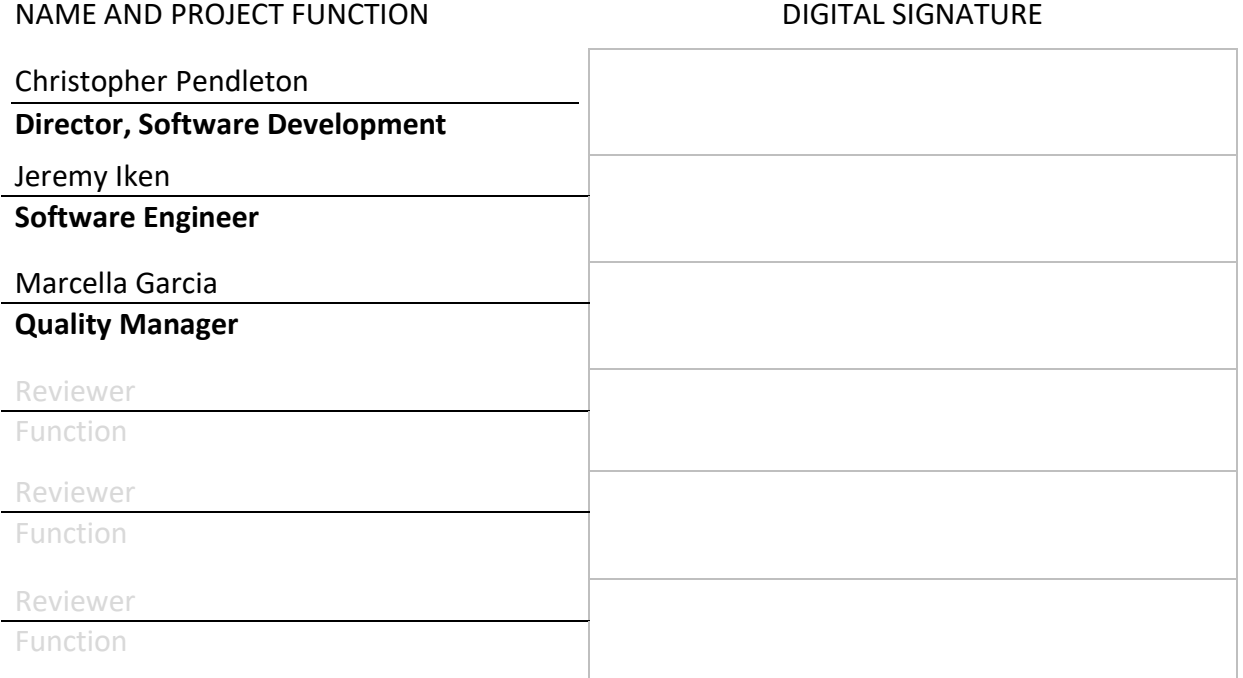

## <span id="page-1-2"></span>**1.2 Revision History**

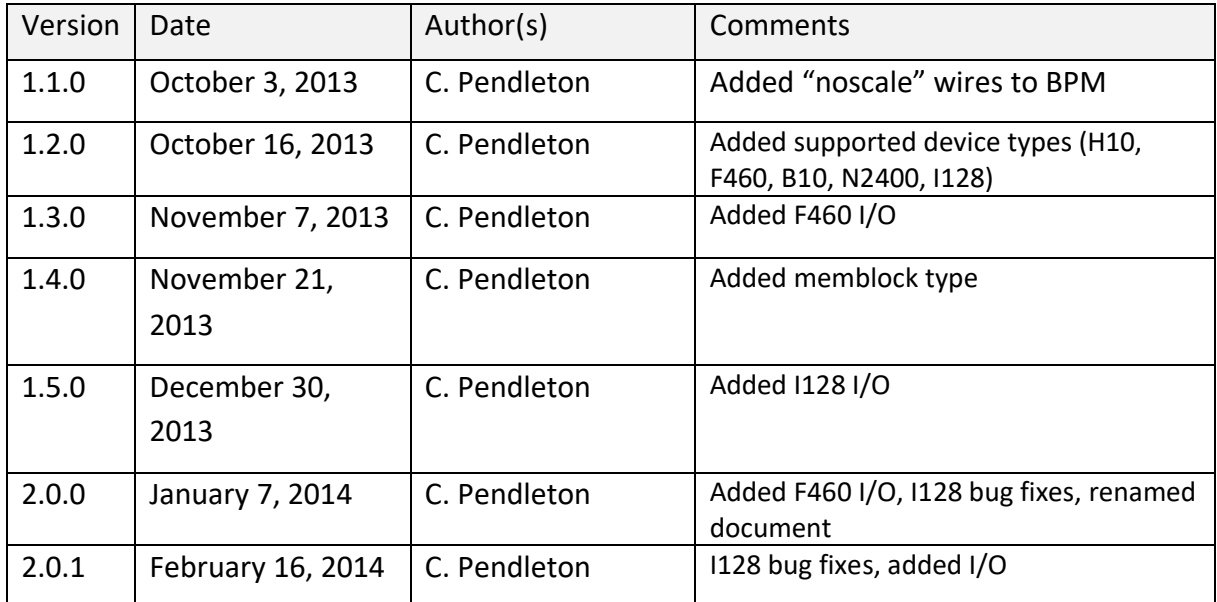

**A** Pyramid Technical Consultants **Proprietary** Proprietary **Page 2** of 49

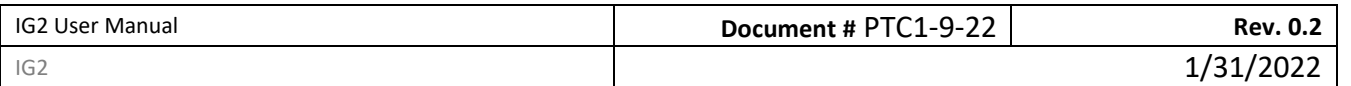

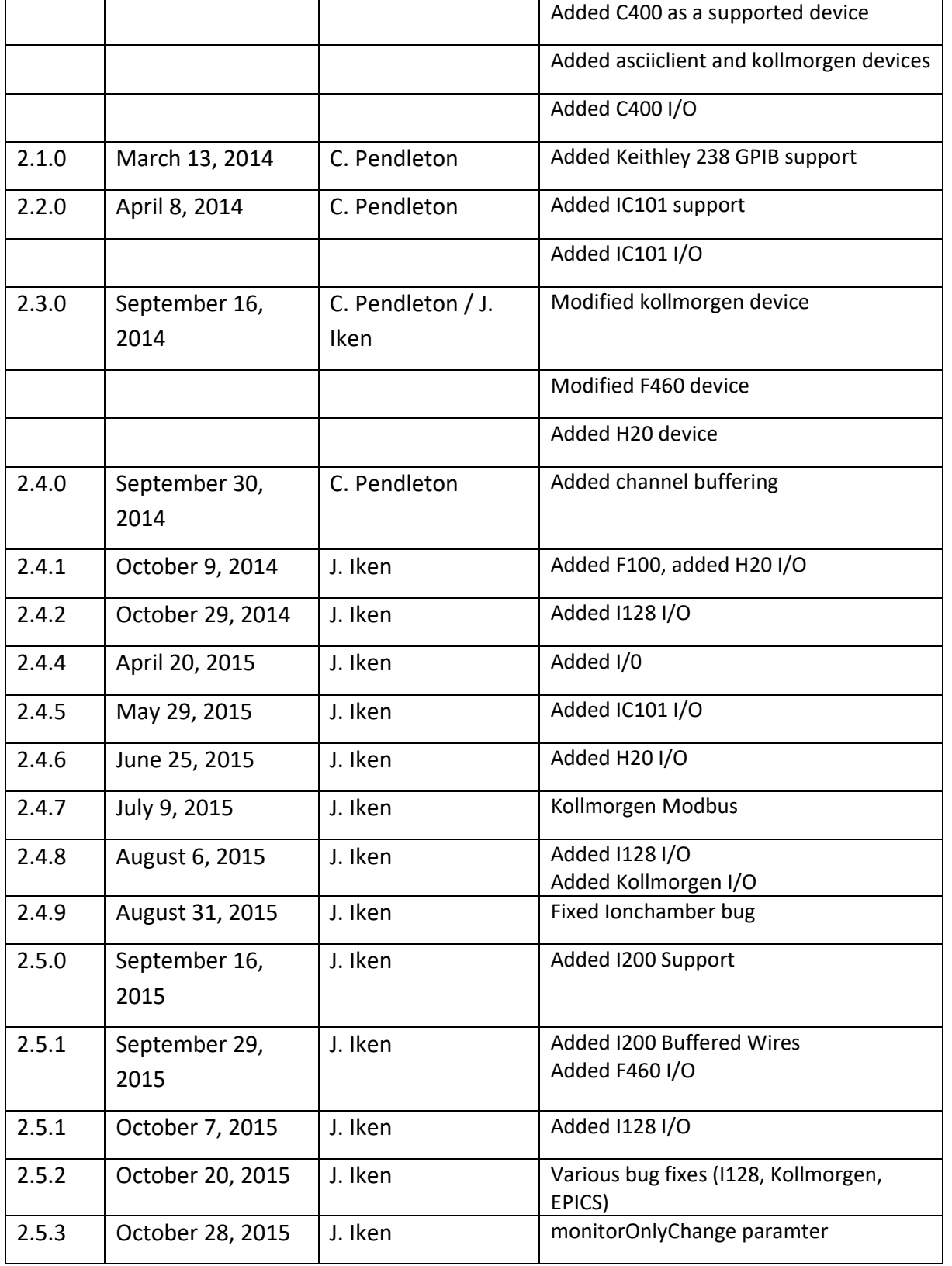

**A** Pyramid Technical Consultants **Proprietary** Proprietary **Page 3** of 49

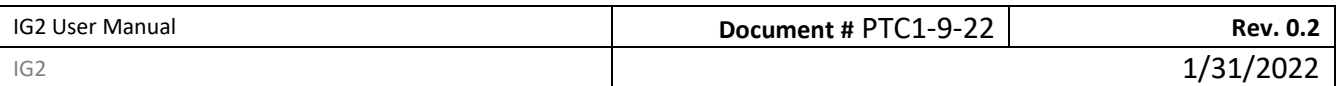

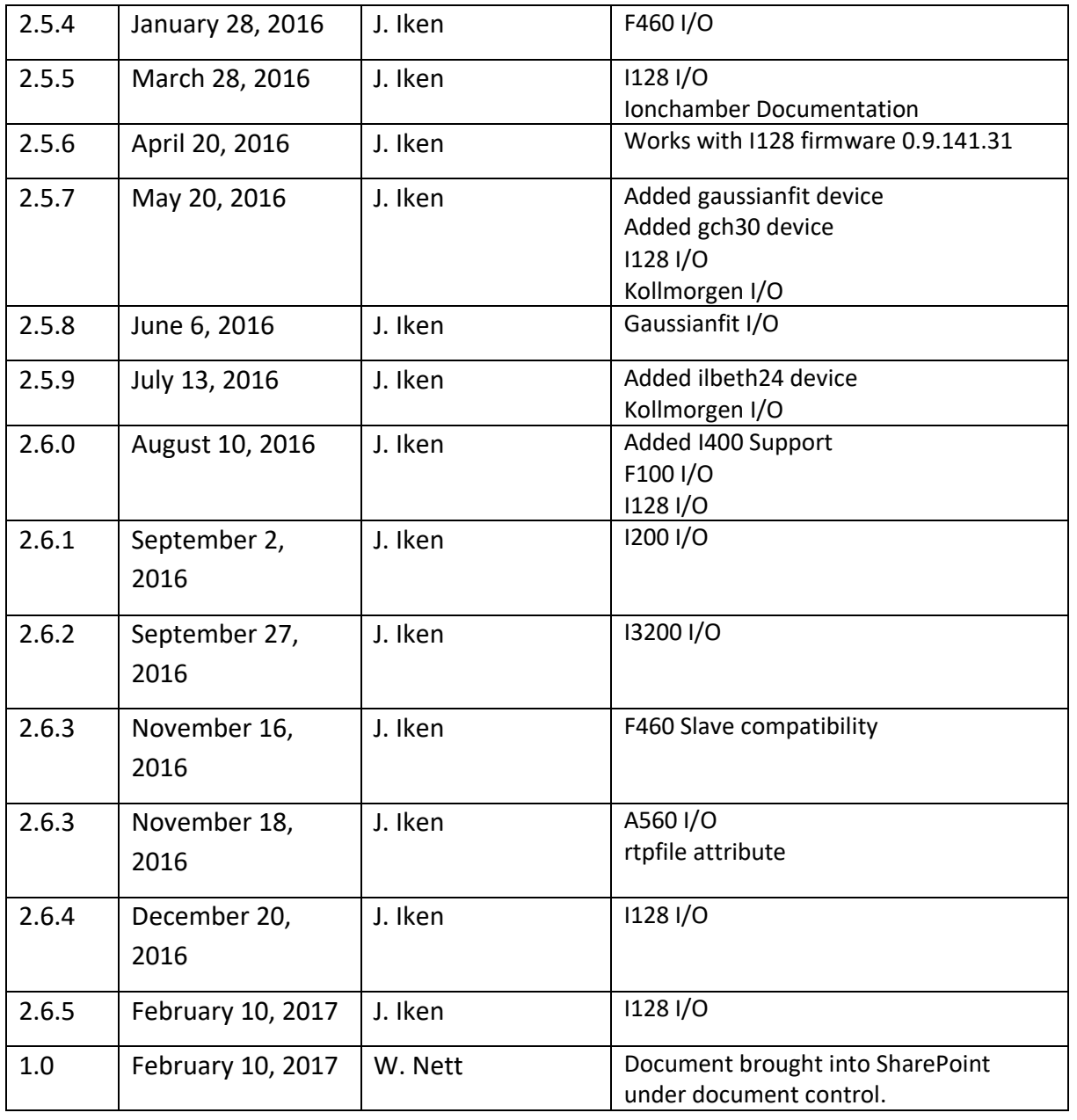

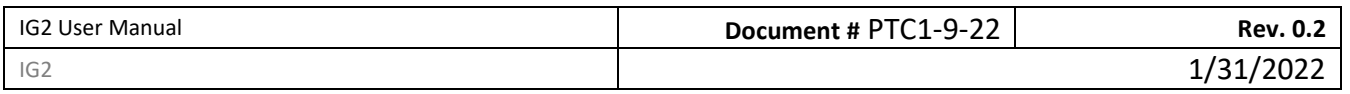

# Table of Contents

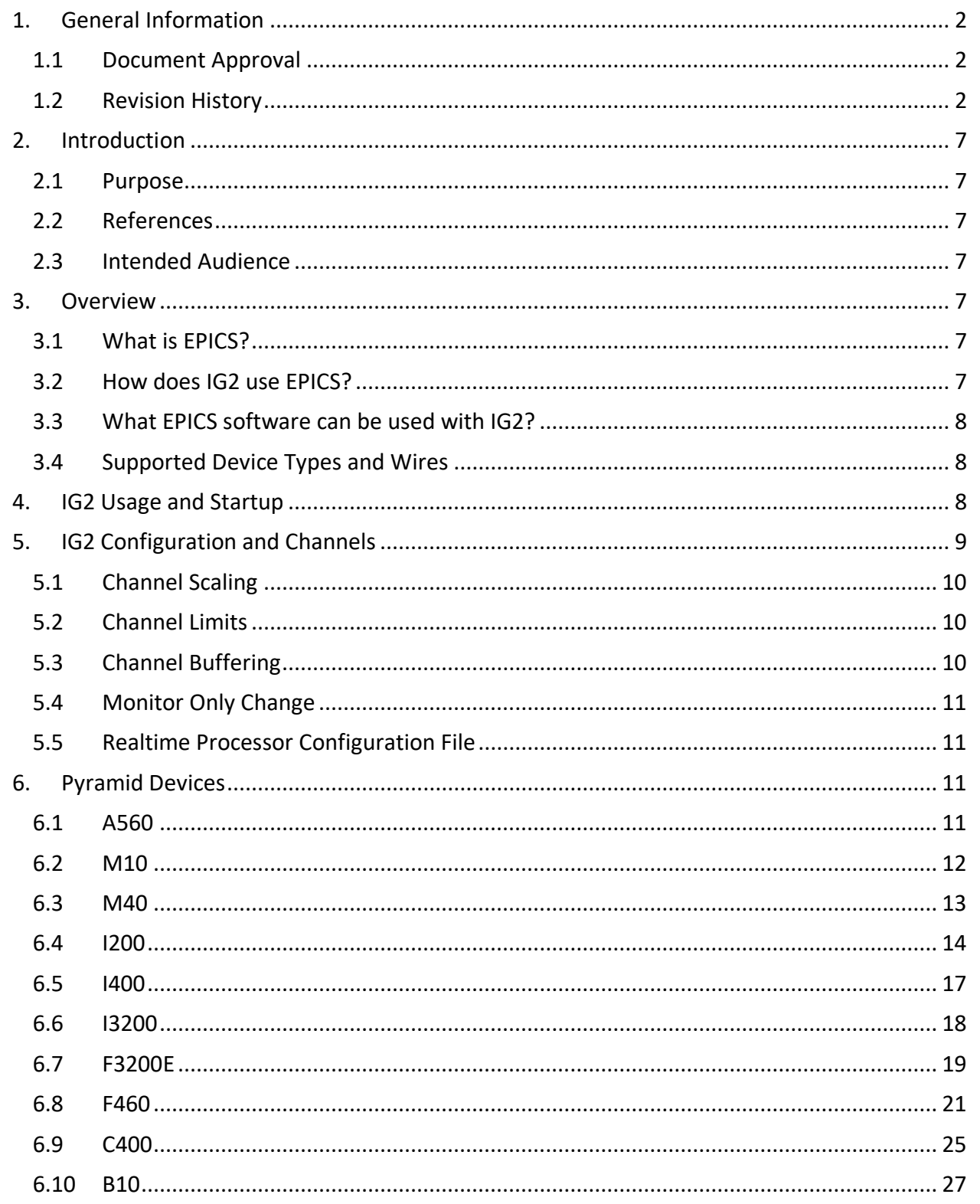

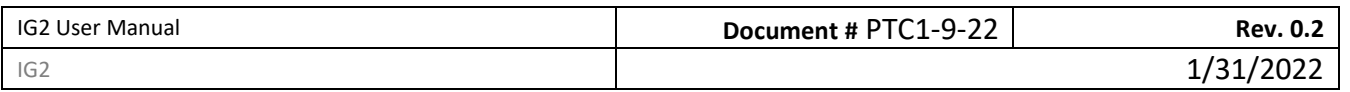

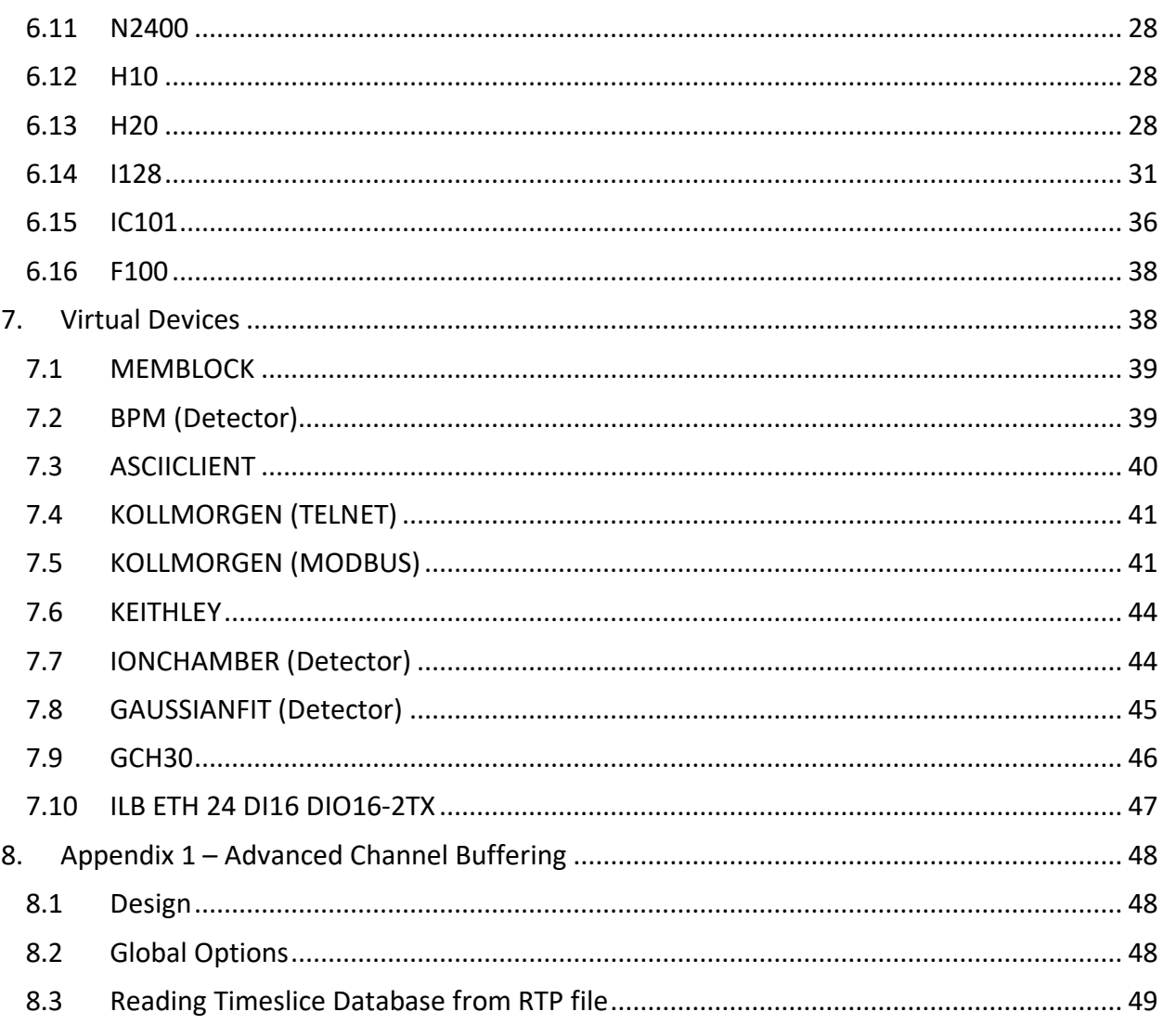

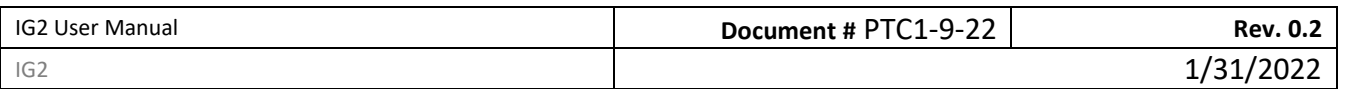

# <span id="page-6-0"></span>**2. INTRODUCTION**

## <span id="page-6-1"></span>**2.1 Purpose**

This document describes the setup and use of the IG2 interface software, which is used to establish an EPICS interface to various Pyramid products.

## <span id="page-6-2"></span>**2.2 References**

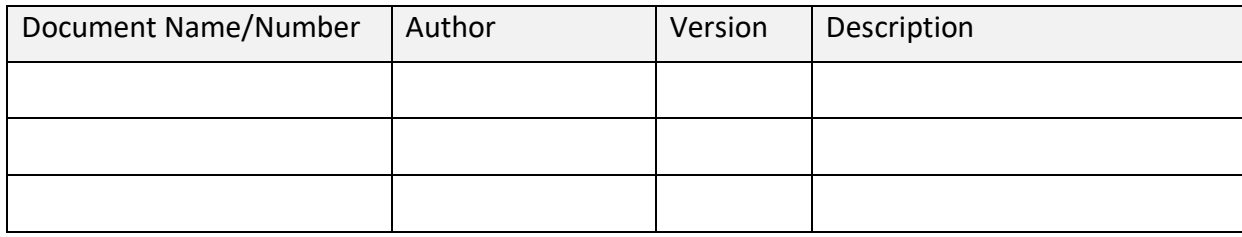

## <span id="page-6-3"></span>**2.3 Intended Audience**

<span id="page-6-4"></span>Pyramid engineering.

# **3. OVERVIEW**

## <span id="page-6-5"></span>**3.1 What is EPICS?**

From the EPICS website (http://www.aps.anl.gov/epics/index.php):

"EPICS is a set of software tools and applications which provide a software infrastructure for use in building distributed control systems to operate devices such as Particle Accelerators, Large Experiments and major Telescopes. Such distributed control systems typically comprise tens or even hundreds of computers, networked together to allow communication between them and to provide control and feedback of the various parts of the device from a central control room, or even remotely over the internet.

EPICS uses Client/Server and Publish/Subscribe techniques to communicate between the various computers. Most servers (called Input/Output Controllers or IOCs) perform real-world I/O and local control tasks, and publish this information to clients using the Channel Access (CA) network protocol. CA is specially designed for the kind of high bandwidth, soft real-time networking applications that EPICS is used for, and is one reason why it can be used to build a control system comprising hundreds of computers."

# <span id="page-6-6"></span>**3.2 How does IG2 use EPICS?**

IG2 includes an optional Channel Access Server (CAS), or Portable Server, that implements EPICS Channel Access Protocol. This allows any EPICS client software to readback and control IG2 I/O points using EPICS Process Variables (PVs).

IG2 has a database of named I/O points, called channels, listed in its configuration file (default: system.xml). Each of these channels has an associated type and direction. These channels map

**A** Pyramid Technical Consultants **Proprietary Proprietary Proprietary Proprietary Proprietary Proprietary Proprietary Proprietary Proprietary Proprietary Proprietary Proprietary Proprietary Proprietary Proprietary Proprie** 

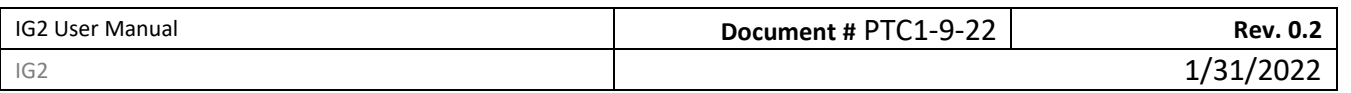

one-to-one to EPICS PVs made available by IG2. This list of channels represents the full list of EPICS PVs available.

This hardware configuration file contains a section for virtual devices that allows the EPICS CAS to be enabled in IG2. To enable the EPICS CAS in IG2, add the following <epicscas> node to the <interpreter> section of the file.

```
### system.xml
<interpreter>
  <devices>
   <epicscas type="epicscas" name="epics_server" />
  </devices>
</interpreter>
###
```
## <span id="page-7-0"></span>**3.3 What EPICS software can be used with IG2?**

Almost any EPICS software tool can be used with IG2. There is a vast selection of canned tools and programming APIs available. Many of them can be found on the EPICS website: http://www.aps.anl.gov/epics/extensions/index.php. There is support for C/C++, Java, LabView, Matlab, Perl, Python, C#, PHP, and other languages. There are canned tools for backup/restore, archiving, plotting, and monitoring.

*Any EPICS client that need to communicate with IG2 must be in the same network broadcast domain as IG2.*

### <span id="page-7-1"></span>**3.4 Supported Device Types and Wires**

The system.xml hardware configuration is separated into 2 main sections, or nodes. The first is <loopcontrollers>. This section contains a complete listing of standard Pyramid hardware devices in the system. The other section is called <interpreter>. This section contains a listing of custom hardware and virtual devices. Sections 6 and 7 below list supported device types and their associated i/o (wires).

# <span id="page-7-2"></span>**4. IG2 USAGE AND STARTUP**

IG2 is a console application that takes one command line argument for the path of the xml configuration file. Example:

### **ig2-2.0.2 c:\config\mysystem.xml**

**A** Pyramid Technical Consultants **Proprietary Proprietary Proprietary Proprietary Proprietary Proprietary Proprietary Proprietary Proprietary Proprietary Proprietary Proprietary Proprietary Proprietary Proprietary Proprie** 

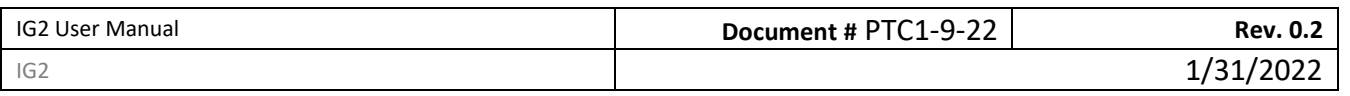

The configuration file path argument is optional. IG2 will use "system.xml" by default, located in the local application directory.

# <span id="page-8-0"></span>**5. IG2 CONFIGURATION AND CHANNELS**

The system.xml file contains a listing of the hardware configuration that IG2 will manage. This configuration is user-specific. IG2 offers a set of device types that can be controlled. A set of I/O points, called wires, is available within an instance of each of these device types. Users can define an arbitrary number of channels within the device instance which map to a specified wire to provide control and readback.

### system.xml

```
<board type="M10" name="XQ7_ctrl" address="7">
```
<channels>

```
<channel name="c_XQ7_current_ctrl" wire="analog_out_1" limitLow="-10" limitHigh="10" />
<channel name="r_XQ7_current_ctrl" wire="analog_in_1" scaleB="2" scaleC="1" />
<channel name="r_XQ7_thermalok" wire="digital_in_1" />
```

```
<channel name="c_XQ7_remote" wire="digital_out_2" />
```
</channels>

</board>

###

The above example shows an M10. The main node is a <br />board> with attributes that specifies it as an M10 named XQ7 ctrl at address 7. Channels names are arbitrary, but must be unique. There are 4 channels defined, and each has a specified M10 wire. Channel "r\_XQ7\_current\_ctrl" is connected to M10 wire "analog in 1". This wire correspond to the physical M10 ADC channel 1. The data type of the wire is embedded in the first part of the wire name. The direction is also embedded in the wire name, after the data type. A table of supported data types and directions is listed below. The "xxx" part of the wire name is specific to the device that the wire is assigned to.

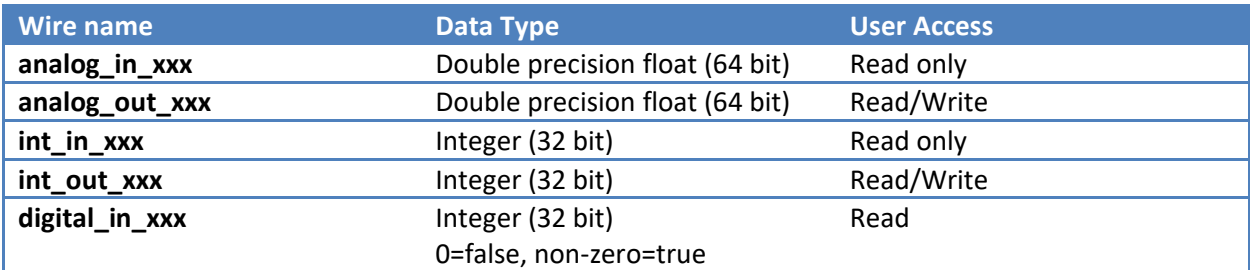

**A** Pyramid Technical Consultants **Proprietary Proprietary Proprietary Proprietary Proprietary Proprietary Proprietary Proprietary Proprietary Proprietary Proprietary Proprietary Proprietary Proprietary Proprietary Proprie** 

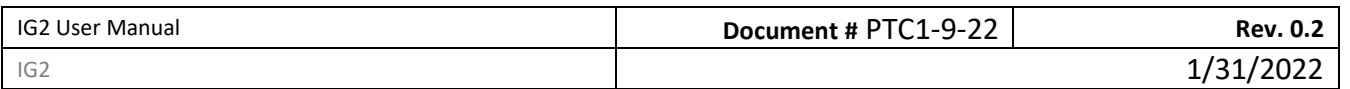

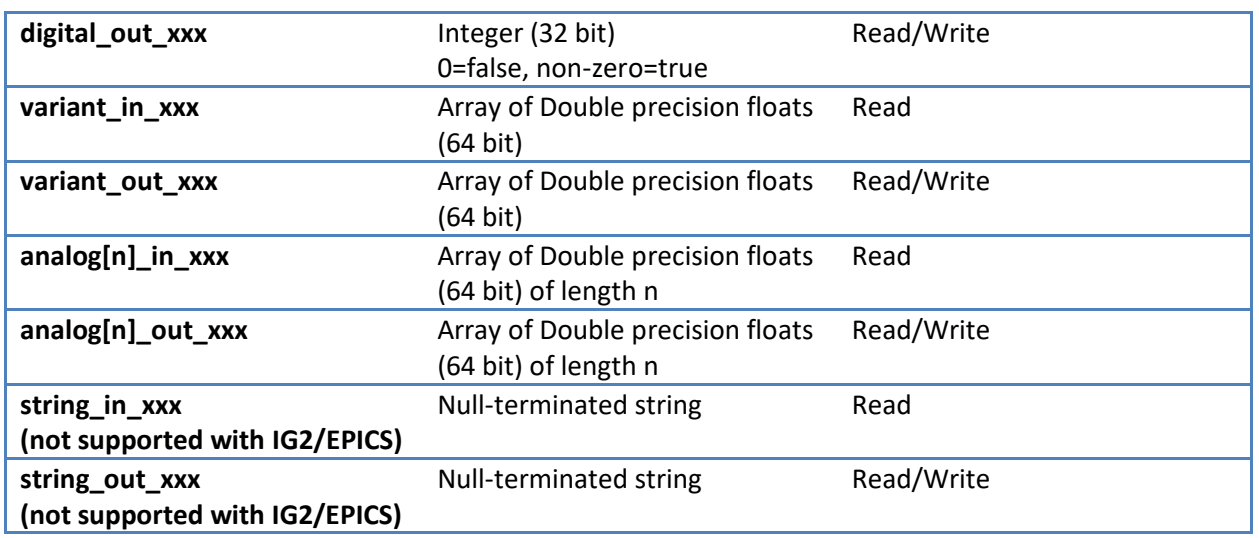

**Table 1 - Supported Data Types and User Access**

# <span id="page-9-0"></span>**5.1 Channel Scaling**

Channels have optional scale factors to convert between user units and device units. These scale factors apply only to analog data types. This can be seen in the above M10 channel example. The channel "r\_XQ7\_current\_ctrl" specifies 2 scale factor attributes – "scaleB" and "scaleC". These correspond to a linear scaling with the following relationship.

### **<!-- y = Bx + C, where y=user units, and x=device units -->**

These scale factors are optional. If not specified in the channel node, scaleB=1 and scaleC=0.

# <span id="page-9-1"></span>**5.2 Channel Limits**

Channels have optional upper and lower limits. These limits apply only to analog output types, and are in user units. This can be seen in the above M10 channel example. The channel "c\_XQ7\_current\_ctrl" specifies 2 limit attributes – "limitLow" and "limitHigh". This channel cannot be set to a value lower than limitLow or higher than limitHigh. These limits are set independently of the physical limits on the device. For a description of each physical Pyramid device, see the device data sheet and manual at [http://ptcusa.com/products.html.](http://ptcusa.com/products.html)

# <span id="page-9-2"></span>**5.3 Channel Buffering**

EPICS buffering is limited, and high-rate updates due to the processing of burst device data can cause data loss. IG2 features additional buffering controls designed to control flow of this type of data into the EPICS layer. The full design and advanced options are shown in Appendix 1.

To enable sample buffering on an individual channel, modify the channel node in the XML configuration file to contain the optional aMax parameter:

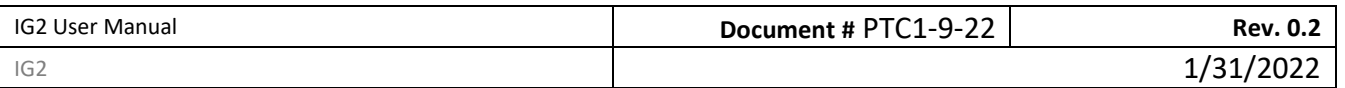

<channel name="bufferedchn" wire="analog\_in\_1" **aMax="50"** />

Set aMax to the maximum size of the device's buffered acquisition to ensure that data is not lost. It can likely be set lower than this, as the throughput of an individual channel depends on several factors including client performance and overall number of channels in the system. aMax is an optional parameter and defaults to 0 (unbuffered).

## <span id="page-10-0"></span>**5.4 Monitor Only Change**

An EPICS monitor event is called on the client when a channel is updated. This can be triggered at a very high rate, even on channels that do not have constantly changing values. To disable the event unless the new value is different, modify the channel node in the XML configuration file to contain the optional monitorOnlyChange parameter:

```
<channel name="digitalchn" wire="digital_in_1" monitorOnlyChange="true" />
```
Set monitorOnlyChange to true if you only want to see a monitor event when the value changes. The default is set to false. This can only be used on digital, integer, or analog channels.

Advanced options are shown in Appendix 1.

#### <span id="page-10-1"></span>**5.5 Realtime Processor Configuration File**

Some devices can be fed an xml file that will create calculations and fault condition in the realtime processor. If you have one of these files, you will need your system.xml file to point to it. This is done with the attribute rtpfile="yourfile.xml". For example:

<loopcontroller type="A560" name="A560\_1" ip="192.168.100.123" rtpfile="RTConfig.xml" >

<span id="page-10-2"></span>Reading out data from the RTP file is explained in section 11.3.

# **6. PYRAMID DEVICES**

#### ( <loopcontroller> section)

Each device in this section is supported in some device hierarchy. Loop controller devices can be directly communicated with over Ethernet. Fiber slave devices must be paired with a compatible Pyramid loop controller. Pyramid loop controllers can have one of two communication protocols.

G1 loop controllers = A500 (Does not support simultaneous communication with IG2 and Diagnostic)

G2 loop controllers = A560, A360, F460, I128

#### <span id="page-10-3"></span>**6.1 A560**

<loopcontroller type="A560" name="??" ip="??" rtpfile="??" > (G2 loop controller, direct support)

**Wire Description**

**A** Pyramid Technical Consultants **Proprietary Proprietary Page 11 of 49** 

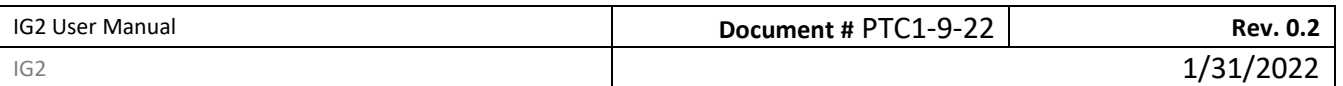

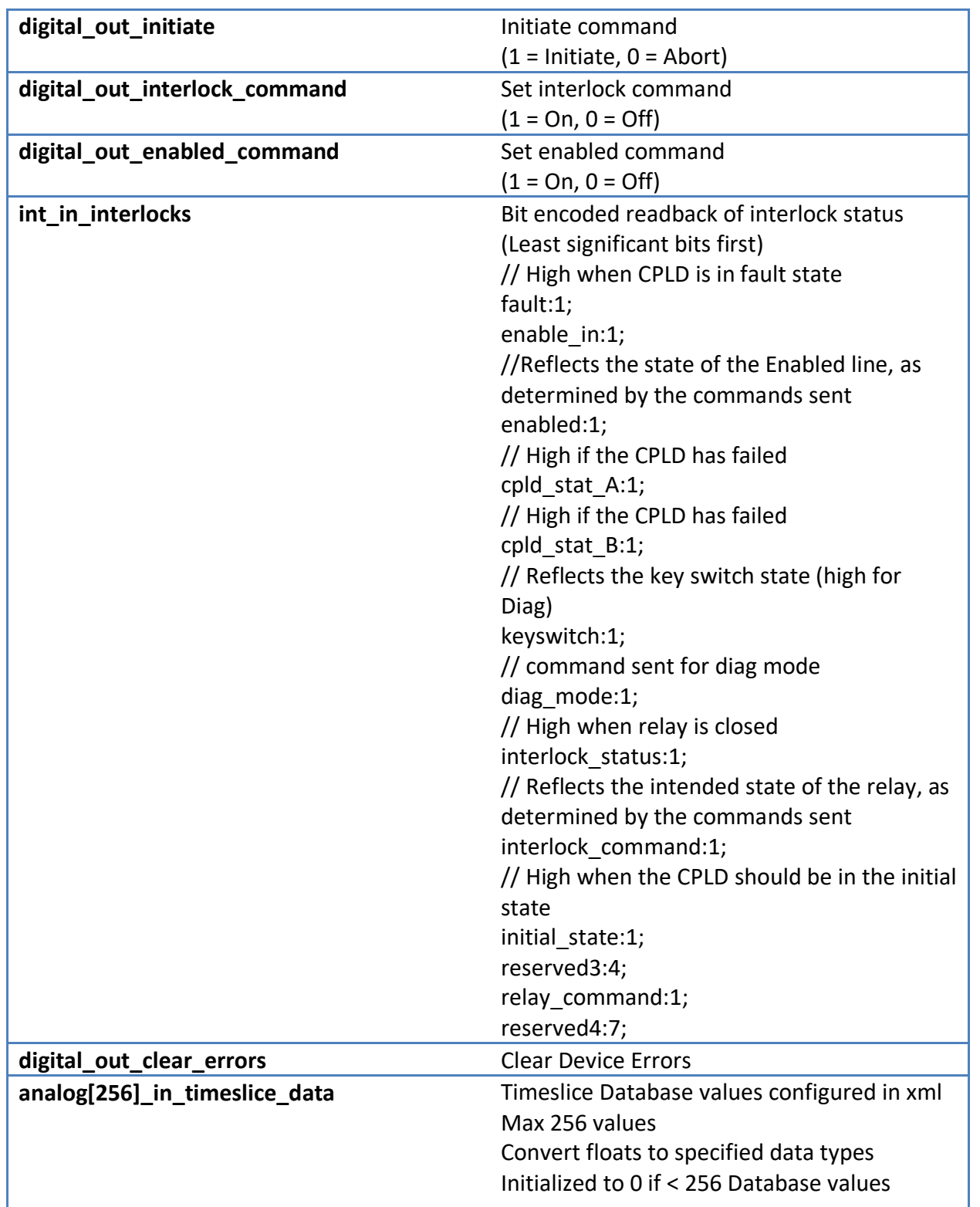

# <span id="page-11-0"></span>**6.2 M10**

<board type="M10" … > (Fiber slave device, G1, G2 loopcontroller support)

**A** Pyramid Technical Consultants **Proprietary** Proprietary **Proprietary** Page 12 of 49

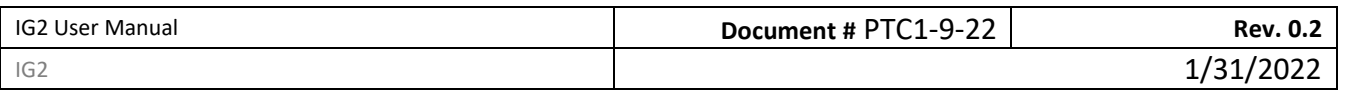

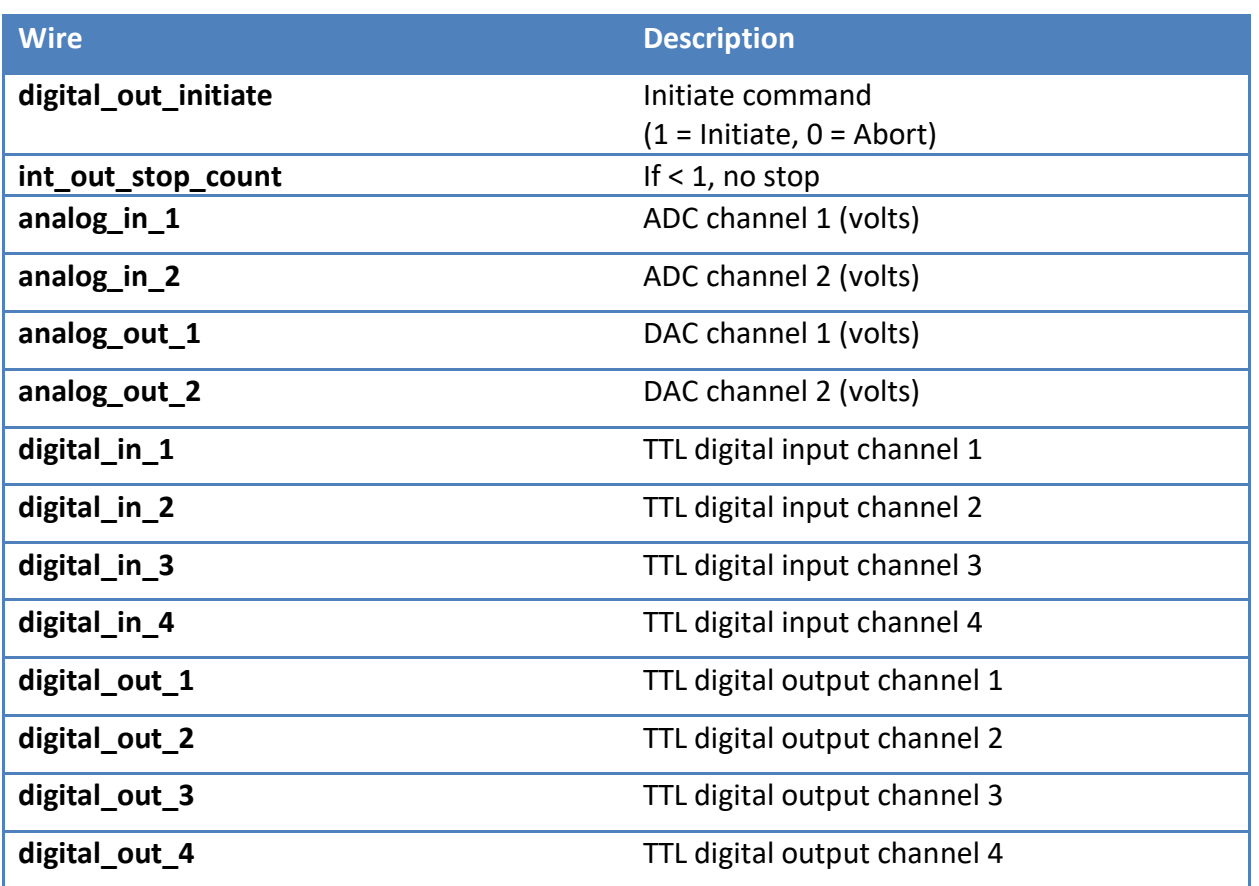

# <span id="page-12-0"></span>**6.3 M40**

<board type="M40" … > (Fiber slave device, G1, G2 loopcontroller support)

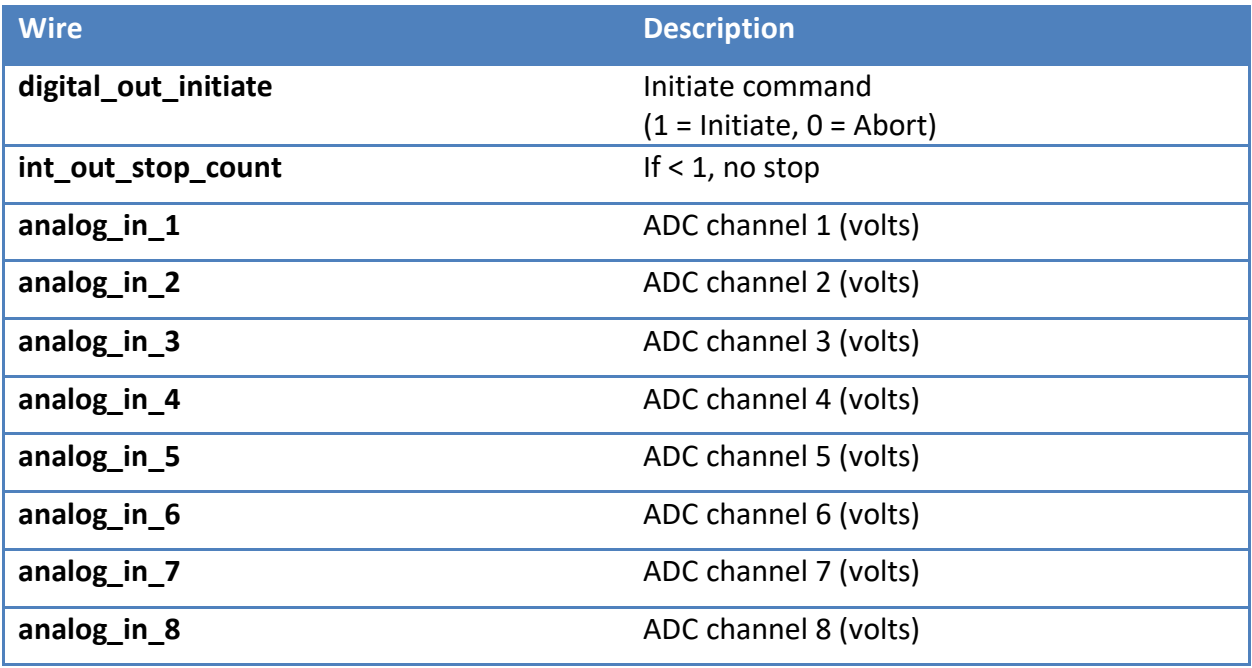

**A** Pyramid Technical Consultants **Proprietary** Proprietary **Page 13** of 49

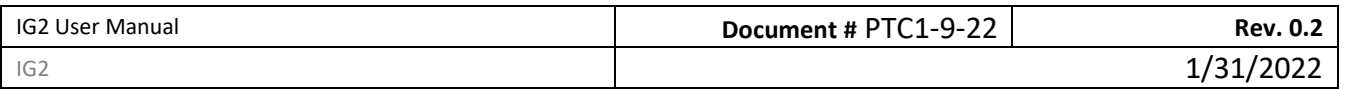

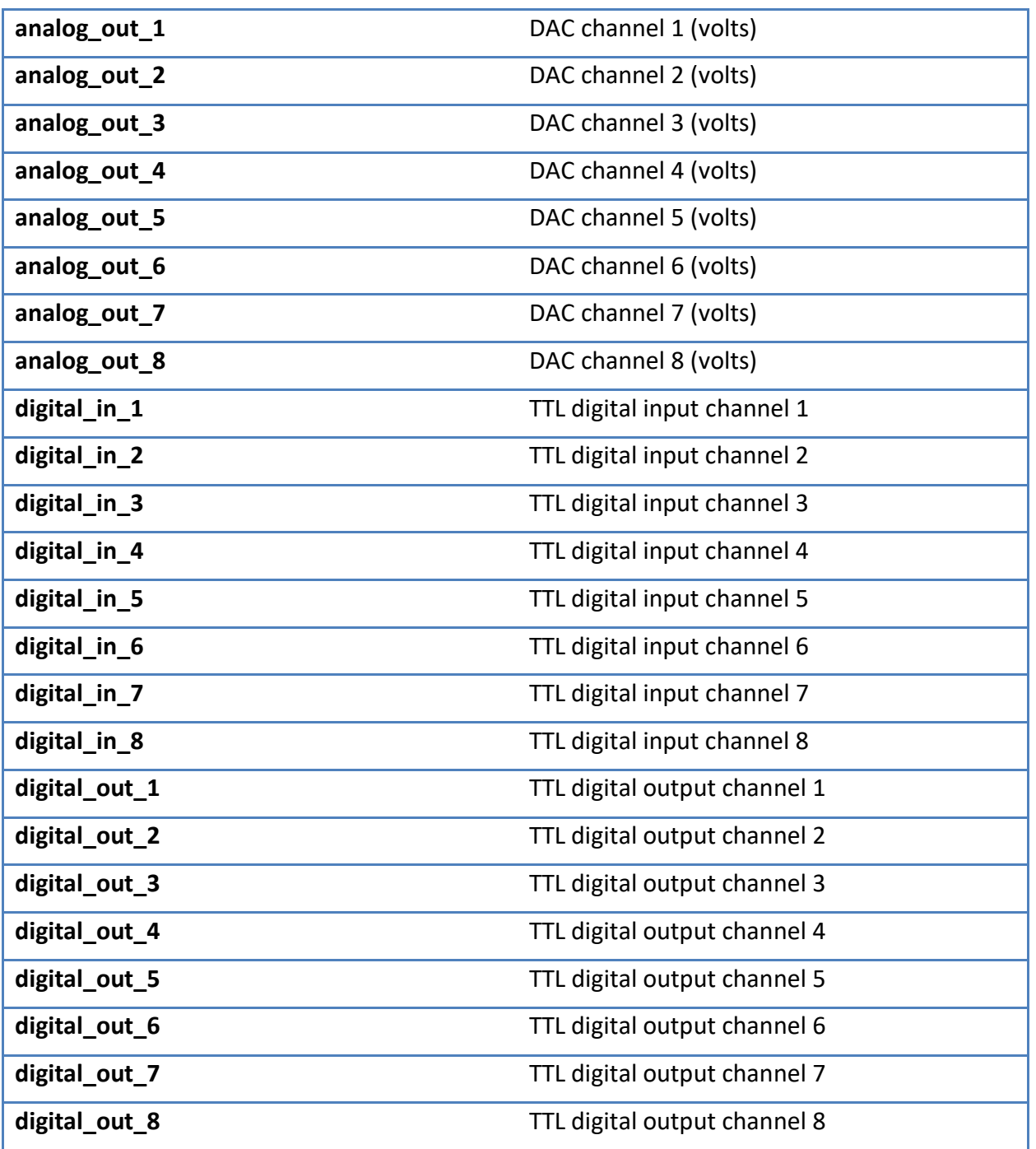

## <span id="page-13-0"></span>**6.4 I200**

<board type="I200" name="TODO" address="TODO"> (Fiber slave device, G1, G2 loopcontroller support)

**Wire Description**

**A** Pyramid Technical Consultants **Proprietary** Proprietary **Proprietary** Page 14 of 49

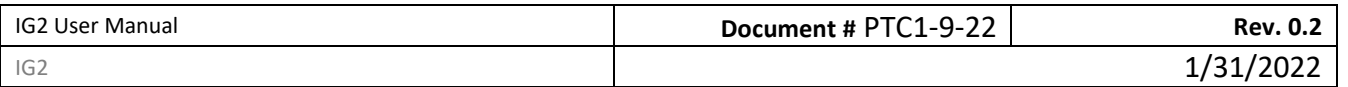

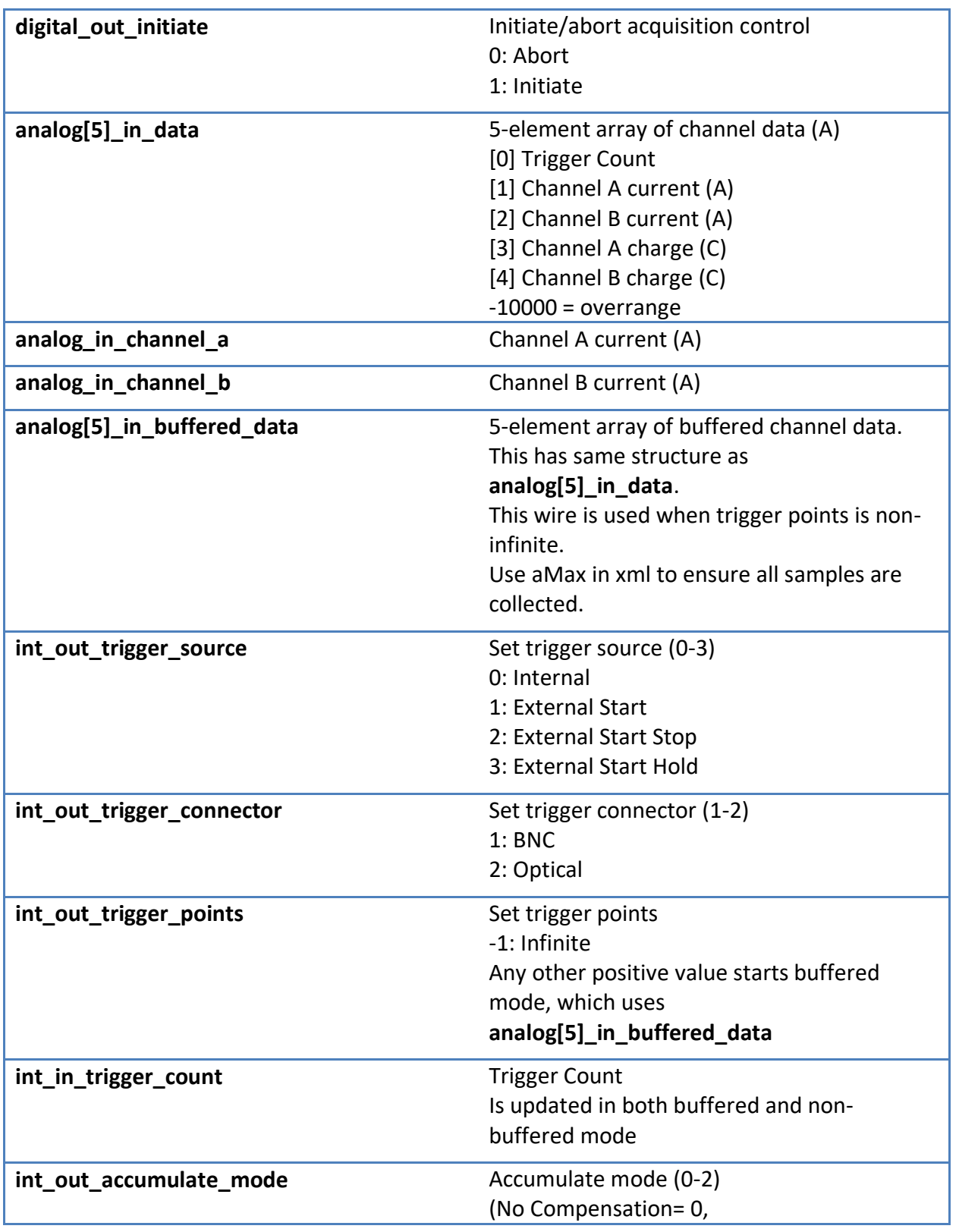

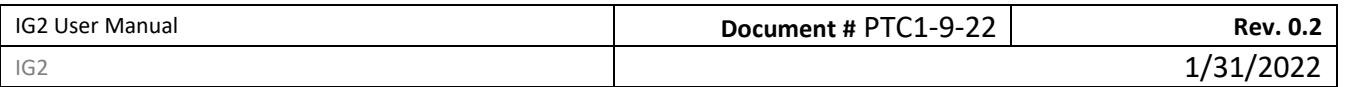

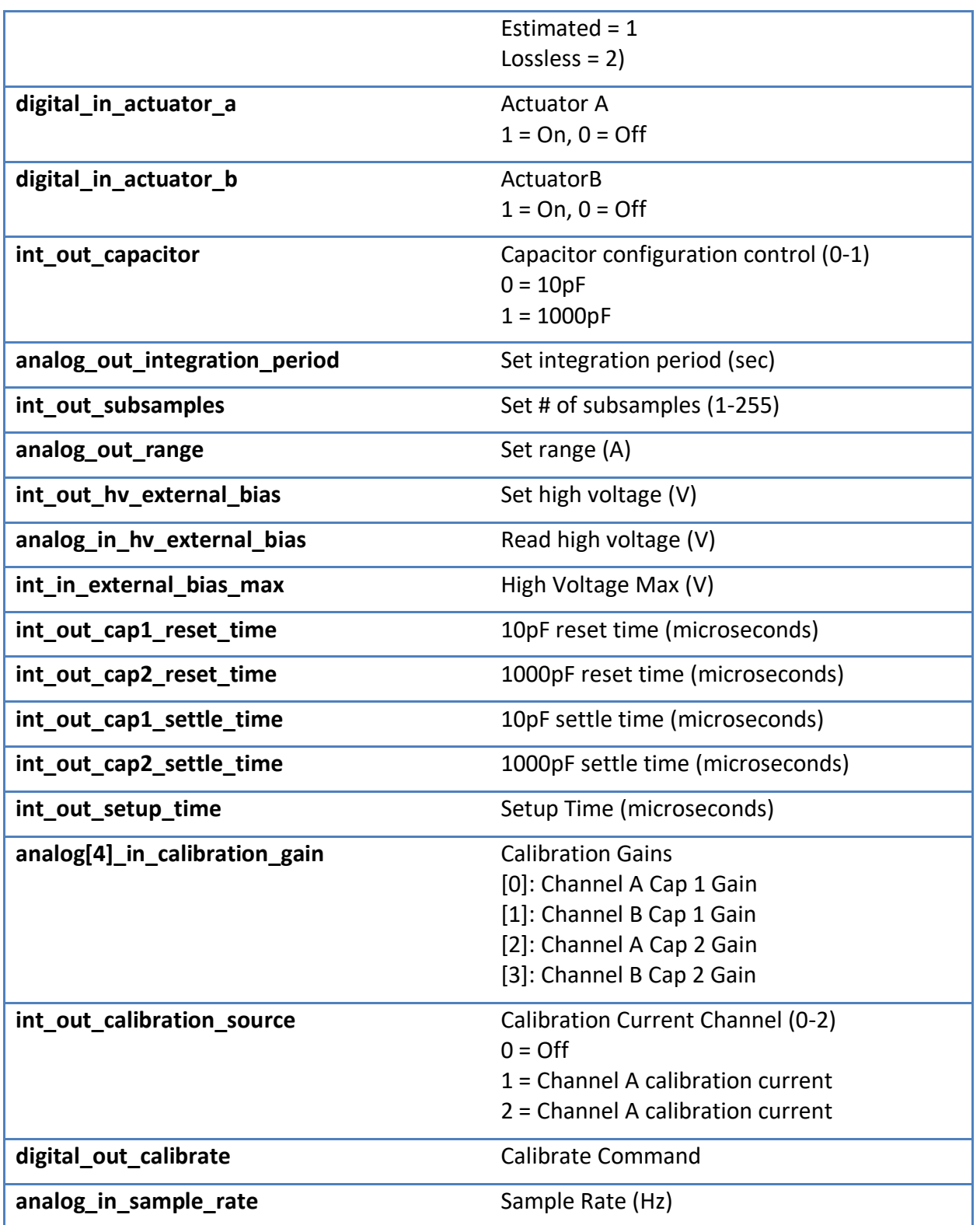

**A** Pyramid Technical Consultants **Proprietary** Proprietary **Page 16** of 49

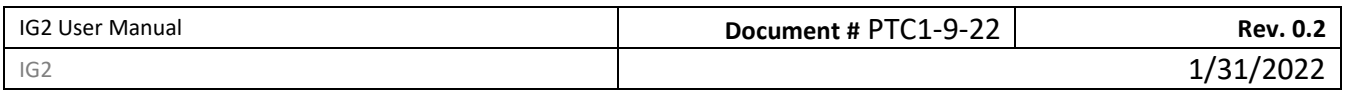

# <span id="page-16-0"></span>**6.5 I400**

<board type="I400" name="TODO" address="TODO"> (Fiber slave device, G1, G2 loopcontroller support)

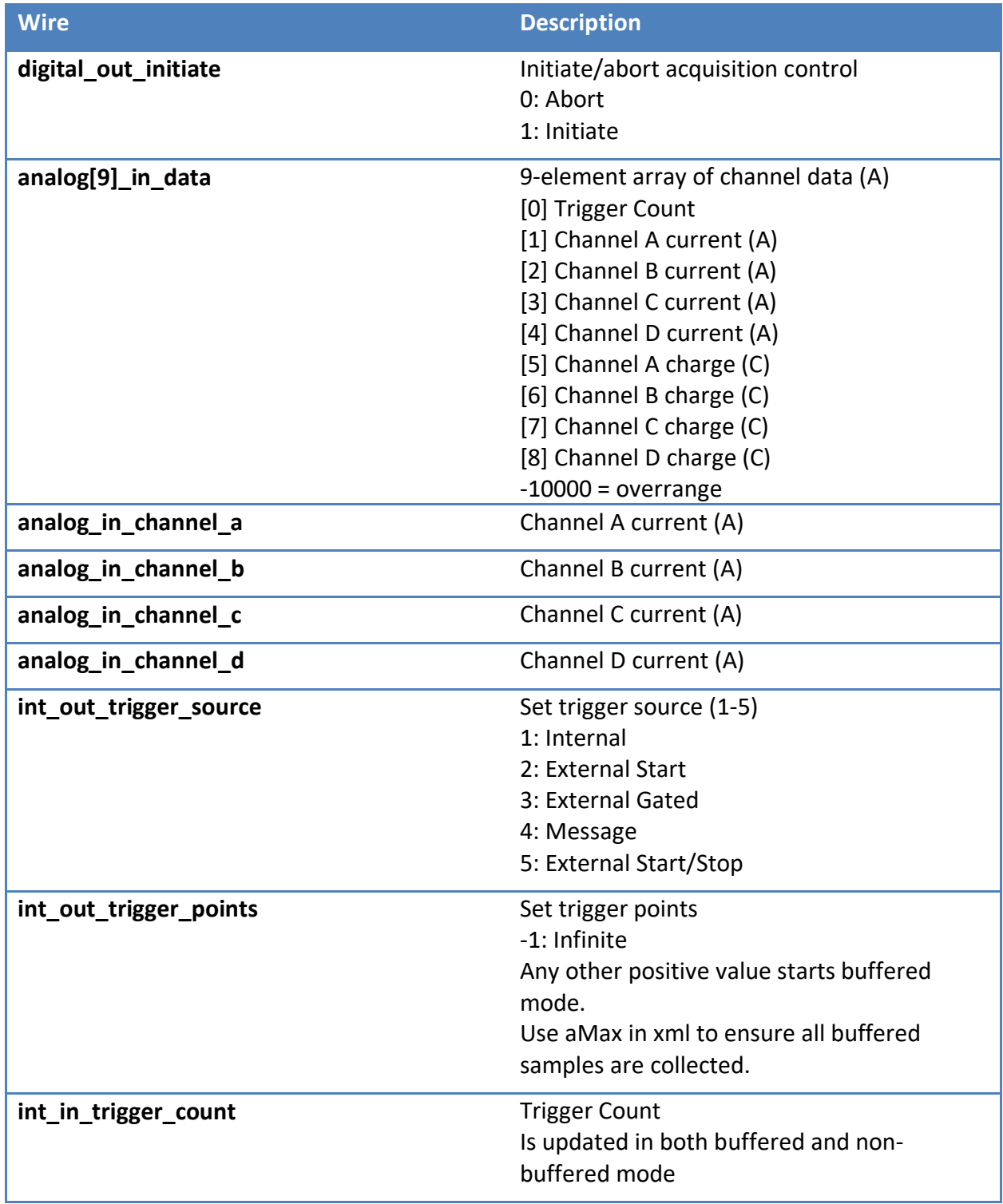

**A** Pyramid Technical Consultants **Proprietary** Proprietary **Proprietary** Page 17 of 49

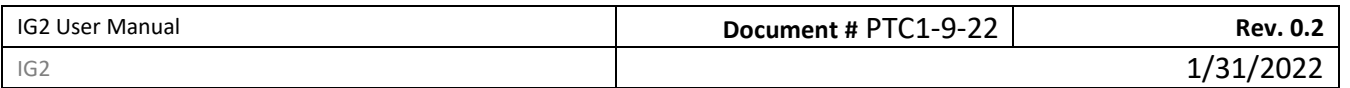

![](_page_17_Picture_176.jpeg)

# <span id="page-17-0"></span>**6.6 I3200**

<board type="I3200" … > (Fiber slave device, G1, G2 loopcontroller support)

![](_page_17_Picture_177.jpeg)

![](_page_18_Picture_174.jpeg)

![](_page_18_Picture_175.jpeg)

# <span id="page-18-0"></span>**6.7 F3200E**

<board type="F3200E" … > (G2 loopcontroller support)

![](_page_18_Picture_176.jpeg)

**A** Pyramid Technical Consultants **Proprietary** Proprietary **Proprietary** Page 19 of 49

![](_page_19_Picture_148.jpeg)

![](_page_19_Picture_149.jpeg)

**A** Pyramid Technical Consultants **Proprietary** Proprietary **Page 20** of 49

![](_page_20_Picture_172.jpeg)

![](_page_20_Picture_173.jpeg)

# <span id="page-20-0"></span>**6.8 F460**

<loopcontroller type="F460" … > (G2 loop controller, direct support)

![](_page_20_Picture_174.jpeg)

**A** Pyramid Technical Consultants **Proprietary** Proprietary **Proprietary** Page 21 of 49

![](_page_21_Picture_168.jpeg)

![](_page_21_Picture_169.jpeg)

**A** Pyramid Technical Consultants **Proprietary** Proprietary **Page 22** of 49

![](_page_22_Picture_170.jpeg)

![](_page_22_Picture_171.jpeg)

**A** Pyramid Technical Consultants **Proprietary** Proprietary **Page 23** of 49

![](_page_23_Picture_176.jpeg)

![](_page_23_Picture_177.jpeg)

**A** Pyramid Technical Consultants **Proprietary** Proprietary **Proprietary** Page 24 of 49

![](_page_24_Picture_172.jpeg)

![](_page_24_Picture_173.jpeg)

# <span id="page-24-0"></span>**6.9 C400**

<board type="C400" … > (G2 loop controller, direct support)

![](_page_24_Picture_174.jpeg)

**A** Pyramid Technical Consultants **Proprietary** Proprietary **Page 25** of 49

![](_page_25_Picture_149.jpeg)

![](_page_25_Picture_150.jpeg)

**A** Pyramid Technical Consultants **Proprietary** Proprietary **Page 26** of 49

![](_page_26_Picture_167.jpeg)

![](_page_26_Picture_168.jpeg)

# <span id="page-26-0"></span>**6.10 B10**

<board type="B10" … > (Fiber slave device, G1 loop controller support only)

![](_page_26_Picture_169.jpeg)

**A** Pyramid Technical Consultants **Proprietary** Proprietary **Page 27** of 49

![](_page_27_Picture_174.jpeg)

![](_page_27_Picture_175.jpeg)

#### <span id="page-27-0"></span>**6.11 N2400**

<board type="N2400" … > (Fiber slave device, G1 loop controller support only)

![](_page_27_Picture_176.jpeg)

#### <span id="page-27-1"></span>**6.12 H10**

<board type="H10" … > (Fiber slave device, G1, G2 loopcontroller support)

![](_page_27_Picture_177.jpeg)

## <span id="page-27-2"></span>**6.13 H20**

<board type="H20" … > (Fiber slave device, G1, G2 loopcontroller support)

![](_page_27_Picture_178.jpeg)

**A** Pyramid Technical Consultants **Proprietary** Proprietary **Proprietary** Page 28 of 49

![](_page_28_Picture_177.jpeg)

![](_page_28_Picture_178.jpeg)

**A** Pyramid Technical Consultants **Proprietary** Proprietary **Page 29** of 49

![](_page_29_Picture_178.jpeg)

![](_page_29_Picture_179.jpeg)

**A** Pyramid Technical Consultants **Proprietary** Proprietary **Page 30** of 49

![](_page_30_Picture_176.jpeg)

![](_page_30_Picture_177.jpeg)

# <span id="page-30-0"></span>**6.14 I128**

<loopcontroller type="I128" … > (G2 loop controller, direct support)

![](_page_30_Picture_178.jpeg)

![](_page_31_Picture_182.jpeg)

![](_page_31_Picture_183.jpeg)

**A** Pyramid Technical Consultants **Proprietary** Proprietary **Page 32** of 49

![](_page_32_Picture_182.jpeg)

![](_page_32_Picture_183.jpeg)

![](_page_33_Picture_181.jpeg)

![](_page_33_Picture_182.jpeg)

![](_page_34_Picture_173.jpeg)

![](_page_34_Picture_174.jpeg)

**A** Pyramid Technical Consultants **Proprietary** Proprietary **Page 35** of 49

![](_page_35_Picture_172.jpeg)

![](_page_35_Picture_173.jpeg)

#### <span id="page-35-0"></span>**6.15 IC101**

<board type="IC101" … > (Fiber slave device, G1, G2 loopcontroller support)

![](_page_35_Picture_174.jpeg)

**A** Pyramid Technical Consultants **Proprietary** Proprietary **Page 36** of 49

![](_page_36_Picture_173.jpeg)

![](_page_36_Picture_174.jpeg)

![](_page_37_Picture_176.jpeg)

# <span id="page-37-0"></span>**6.16 F100**

<board type="F100" … > (Fiber slave device, G1, G2 loopcontroller support)

![](_page_37_Picture_177.jpeg)

# <span id="page-37-1"></span>**7. VIRTUAL DEVICES**

( <interpreter> section )

**A** Pyramid Technical Consultants **Proprietary** Proprietary **Proprietary** Page 38 of 49

![](_page_38_Picture_171.jpeg)

Each device in this section is a custom or virtual device and is directly supported through IG2.

#### <span id="page-38-0"></span>**7.1 MEMBLOCK**

<memblock type="memblock" size="n" … >

![](_page_38_Picture_172.jpeg)

# <span id="page-38-1"></span>**7.2 BPM (Detector)**

<detector type="bpm" … >

**X AXIS = Channels 17-32 Y AXIS = Channels 1-16**

![](_page_38_Picture_173.jpeg)

**A** Pyramid Technical Consultants **Proprietary** Proprietary **Page 39** of 49

![](_page_39_Picture_159.jpeg)

![](_page_39_Picture_160.jpeg)

# <span id="page-39-0"></span>**7.3 ASCIICLIENT**

<asciiclient type=" asciiclient " ip="TODO" port="TODO" proto="TODO" … >

![](_page_39_Picture_161.jpeg)

**A** Pyramid Technical Consultants **Proprietary** Proprietary **Proprietary** Page 40 of 49

![](_page_40_Picture_181.jpeg)

**string\_in\_error\_description** TODO

# <span id="page-40-0"></span>**7.4 KOLLMORGEN (TELNET)**

(Requires an Asciiclient)

< kollmorgentelnet type=" kollmorgentelnet" telnet\_write\_chn="TODO" telnet\_read\_chn="TODO" telnet\_status\_chn="TODO" telnet\_error\_chn="TODO" … >

![](_page_40_Picture_182.jpeg)

# <span id="page-40-1"></span>**7.5 KOLLMORGEN (MODBUS)**

< kollmorgen type="kollmorgen" ip="TODO" pollingPeriod="#" … >

![](_page_40_Picture_183.jpeg)

![](_page_41_Picture_171.jpeg)

![](_page_41_Picture_172.jpeg)

**A** Pyramid Technical Consultants **Proprietary** Proprietary **Proprietary** Page 42 of 49

![](_page_42_Picture_163.jpeg)

![](_page_42_Picture_164.jpeg)

**A** Pyramid Technical Consultants **Proprietary** Proprietary **Page 43** of 49

![](_page_43_Picture_186.jpeg)

## <span id="page-43-0"></span>**7.6 KEITHLEY**

(manufacturing build only)

<keithley type="keithley" name="k238" id="0" address="16" >

![](_page_43_Picture_187.jpeg)

## <span id="page-43-1"></span>**7.7 IONCHAMBER (Detector)**

< detector type=" ionchamber" name="TODO" hcc="TODO" currentx="TODO" currenty="TODO" biasrdbkx="TODO" biascmdx="TODO" biasrdbky="TODO" biascmdy="TODO" initiatex="TODO" initiatey="TODO">

![](_page_43_Picture_188.jpeg)

**A** Pyramid Technical Consultants **Proprietary** Proprietary Proprietary Page 44 of 49

![](_page_44_Picture_174.jpeg)

![](_page_44_Picture_175.jpeg)

# <span id="page-44-0"></span>**7.8 GAUSSIANFIT (Detector)**

< detector type=" gaussianfit" name="TODO" hcc="TODO" integrationtime="TODO" current="TODO" biasrdbk="TODO" biascmd="TODO" initiate="TODO">

![](_page_44_Picture_176.jpeg)

![](_page_45_Picture_168.jpeg)

![](_page_45_Picture_169.jpeg)

# <span id="page-45-0"></span>**7.9 GCH30**

<gch30 type="gch30" name="TODO" threshold\_pct="#" threshold\_fixed="#" flow\_cmd="TODO" flow\_rdbk="TODO" purge\_cmd="TODO" … >

![](_page_45_Picture_170.jpeg)

**A** Pyramid Technical Consultants **Proprietary** Proprietary **Proprietary** Page 46 of 49

![](_page_46_Picture_170.jpeg)

**digital\_in\_alarm** Alarm state

# <span id="page-46-0"></span>**7.10 ILB ETH 24 DI16 DIO16-2TX**

<ilbeth24 type="ilbeth24" name="TODO" ip="#" pollingPeriod ="#" … >

![](_page_46_Picture_171.jpeg)

![](_page_47_Picture_840.jpeg)

# <span id="page-47-0"></span>**8. APPENDIX 1 – ADVANCED CHANNEL BUFFERING**

#### <span id="page-47-1"></span>**8.1 Design**

See section 7.1.2 for introduction and basic options. The full design is shown below:

![](_page_47_Figure_4.jpeg)

### <span id="page-47-2"></span>**8.2 Global Options**

There are 3 global buffering options:

<epicscas name="ecas" **aMax="10" bMax="20" monitorOnlyChange="true"**/>

**aMax** is an optional parameter that determines the global value that all channels will default to. This can be overridden at the channel level (see 7.1.2). The default value of this parameter is 0 (unbuffered).

**bMax** determines the maximum allowed number of samples on the EPICS event queue. Changing this is not recommended. The default value is 10.

**A** Pyramid Technical Consultants **Proprietary** Proprietary **Proprietary** Page 48 of 49

![](_page_48_Picture_70.jpeg)

**monitorOnlyChange** is an optional parameter that determines the global value that all channels will default to. It can be overridden at the channel level (see 7.1.4). The default value of this parameter is false.

## <span id="page-48-0"></span>**8.3 Reading Timeslice Database from RTP file**

If you are pushing down an xml file to do calculations in the realtime processor, there may be a <timeslicedatabase> section. This data can be read using the analog[256]\_in\_timeslice\_data channel (if available on that device). The <timeslicedatabase> structure is converted to all analog values and sent to this channel. Make sure you convert any analog values back to the type you expect. If the <timeslicedatabase> structure is less than 256 values, the rest will be filled in with zeros.